# **ІНФОРМАТИКА**

**Урок 20** 

### **7 Система координат у проєктах створення зображень**

#### За навчальною програмою 2017 року

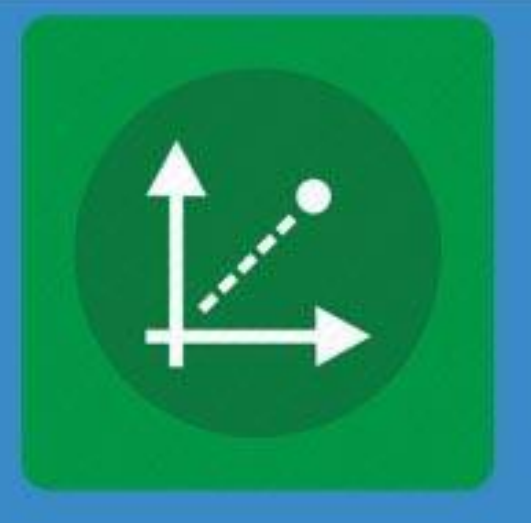

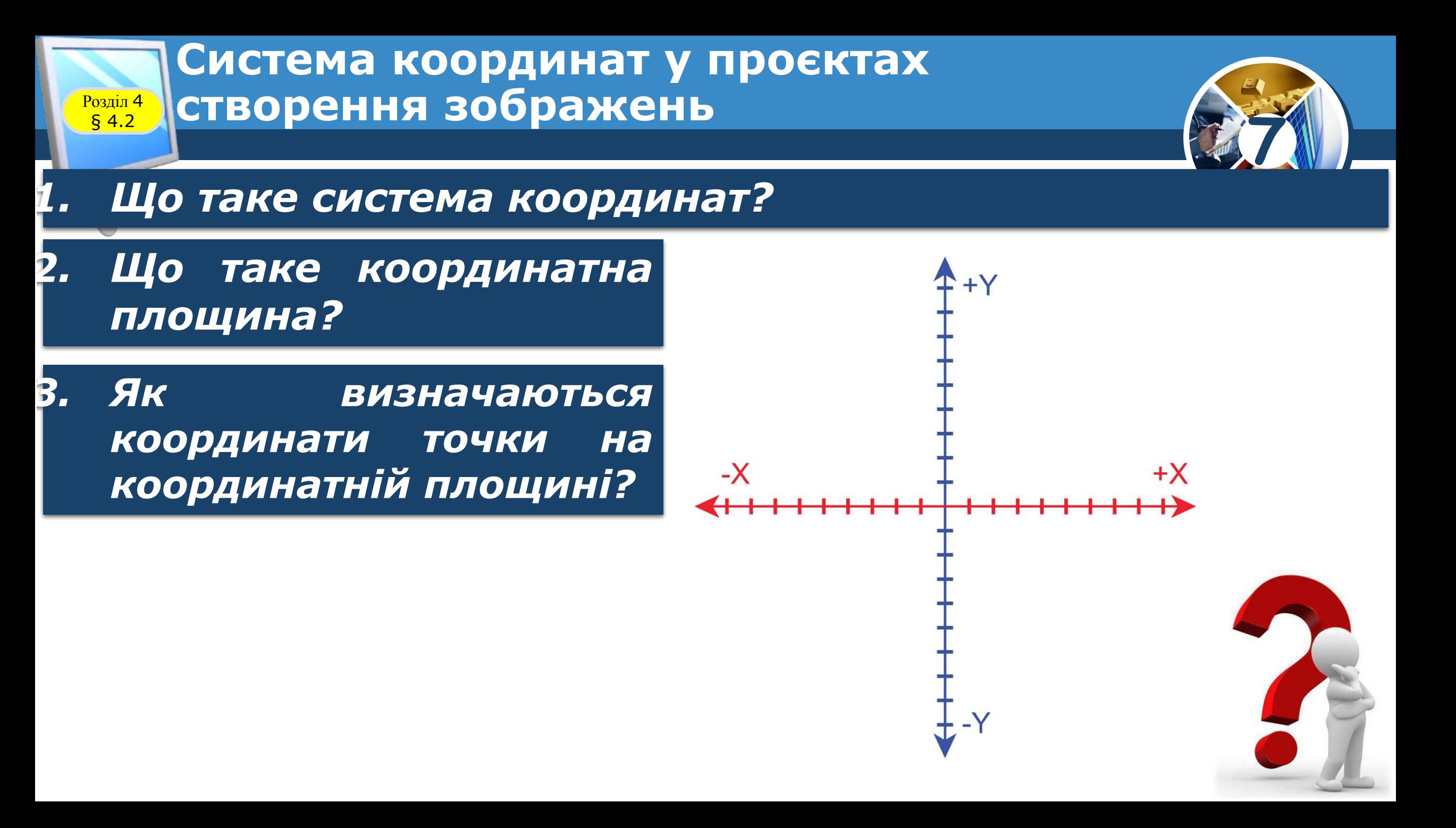

### **Система координат** <sup>4</sup> **на полотні в Python**

*У Python на полотні введено систему координат для того, щоб можна було задавати положення Черепашки. Початок цієї системи координат - центр вікна Python Turtle Graphics.*

<mark>Розділ</mark> § 4.2

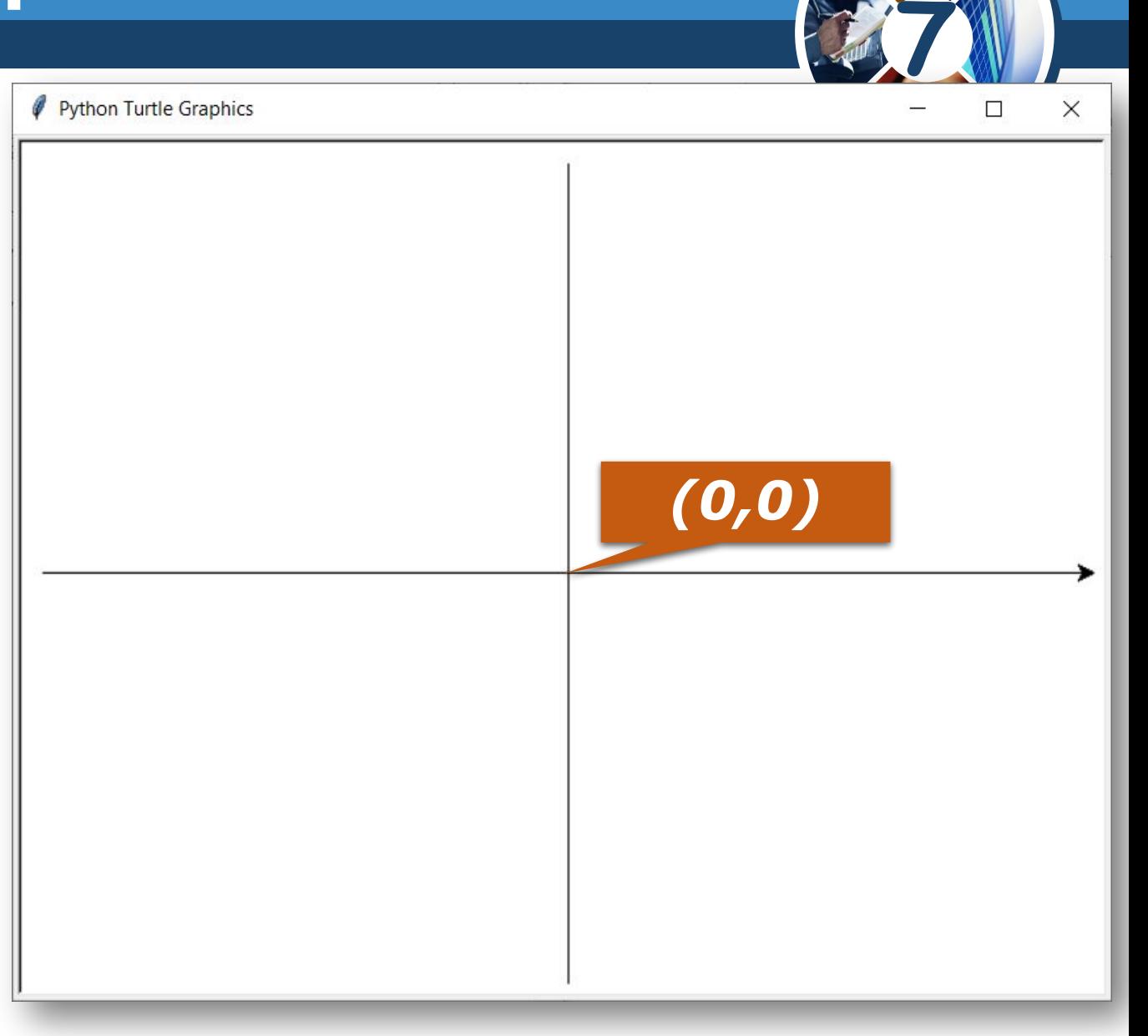

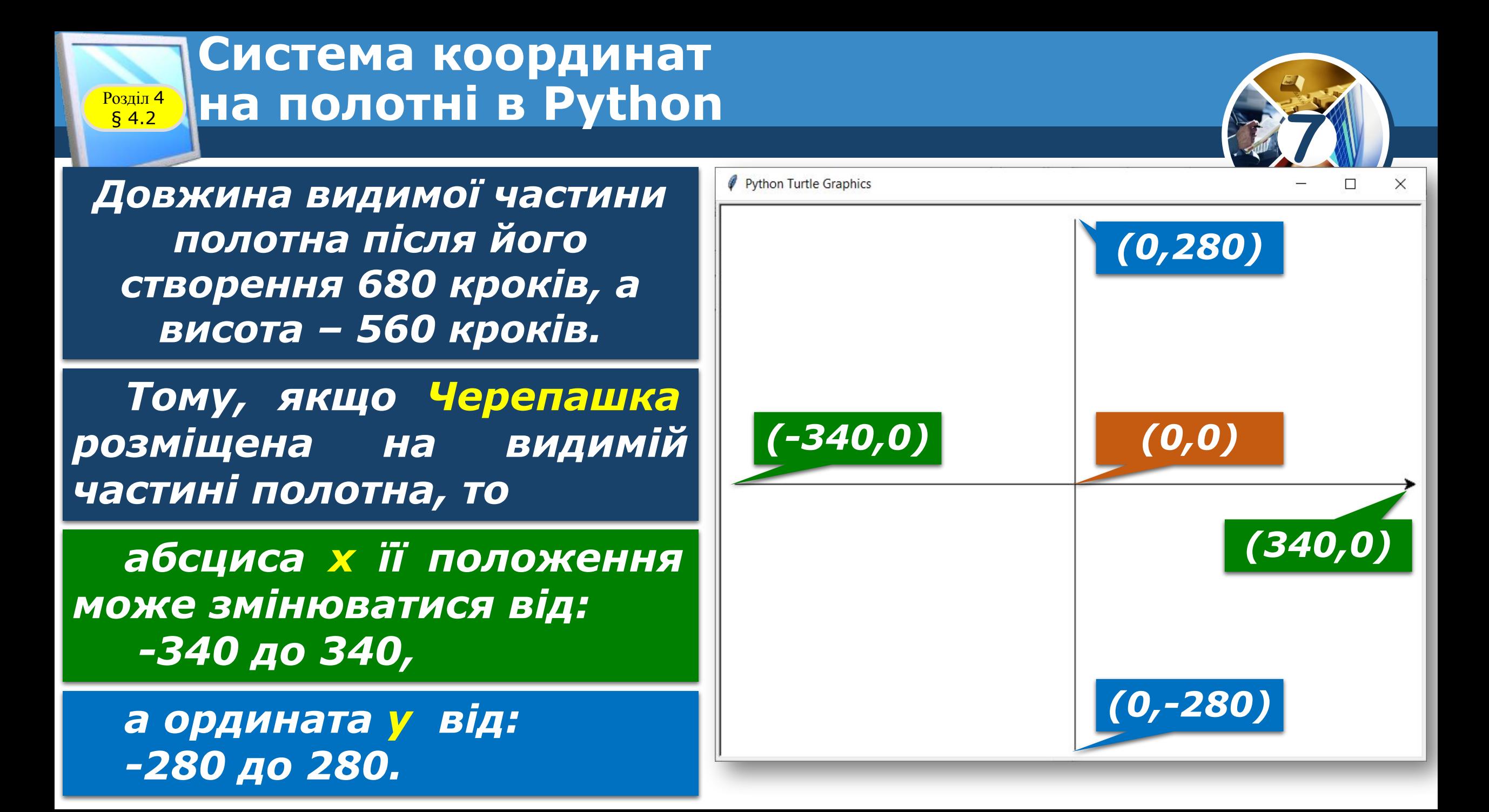

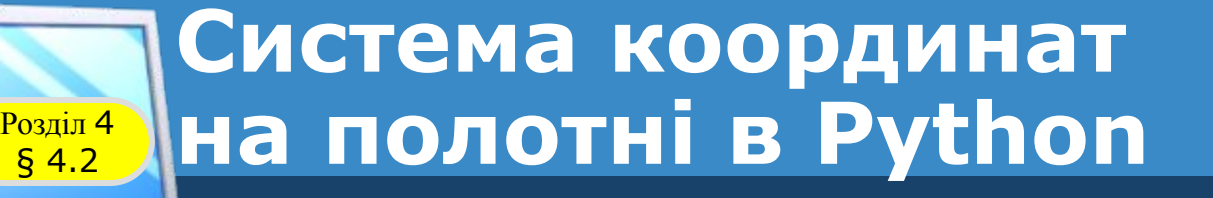

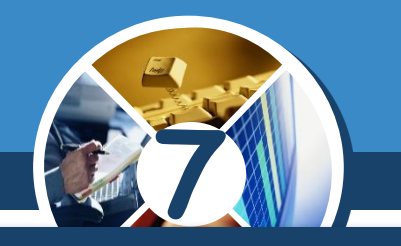

*Якщо змінювати розмір вікна Python Turtle Graphics, перетягуючи його границі, то буде змінюватися і кількість кроків, на яку зможе переміщуватися Черепашка, щоб залишатися на видимій частині полотна. Центр полотна буде залишатися в центрі вікна.*

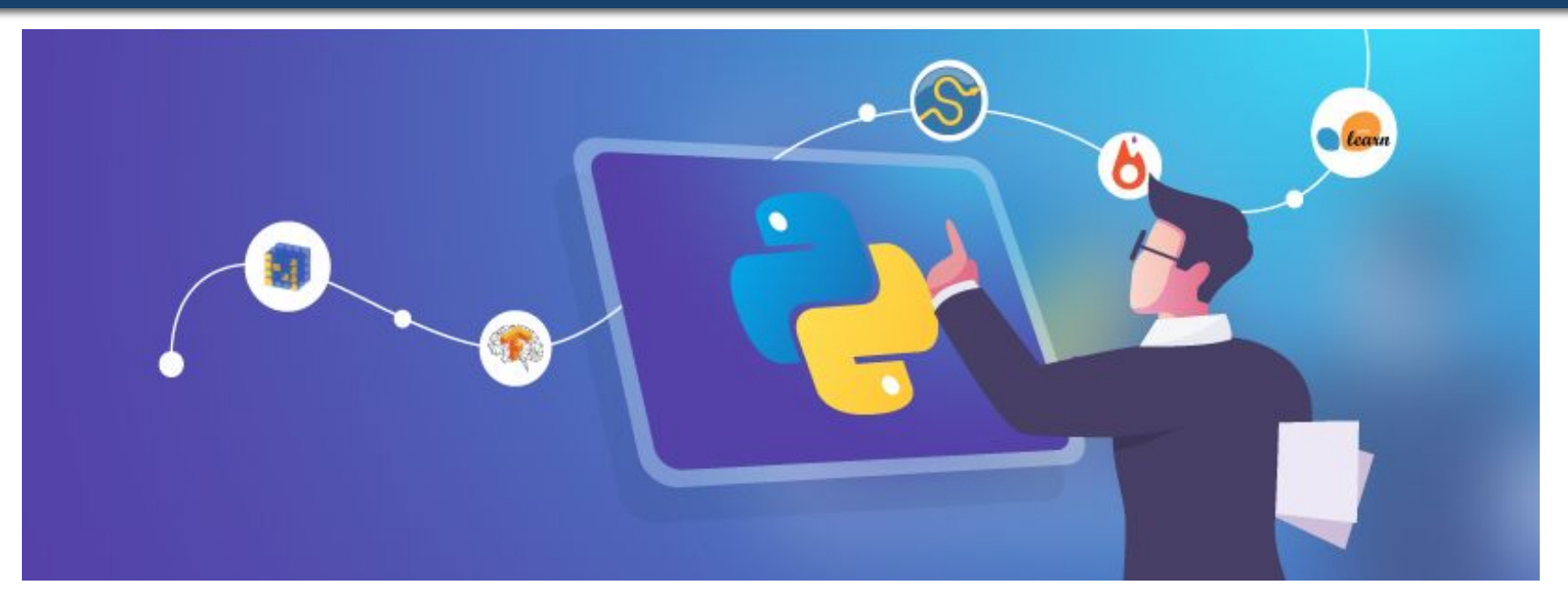

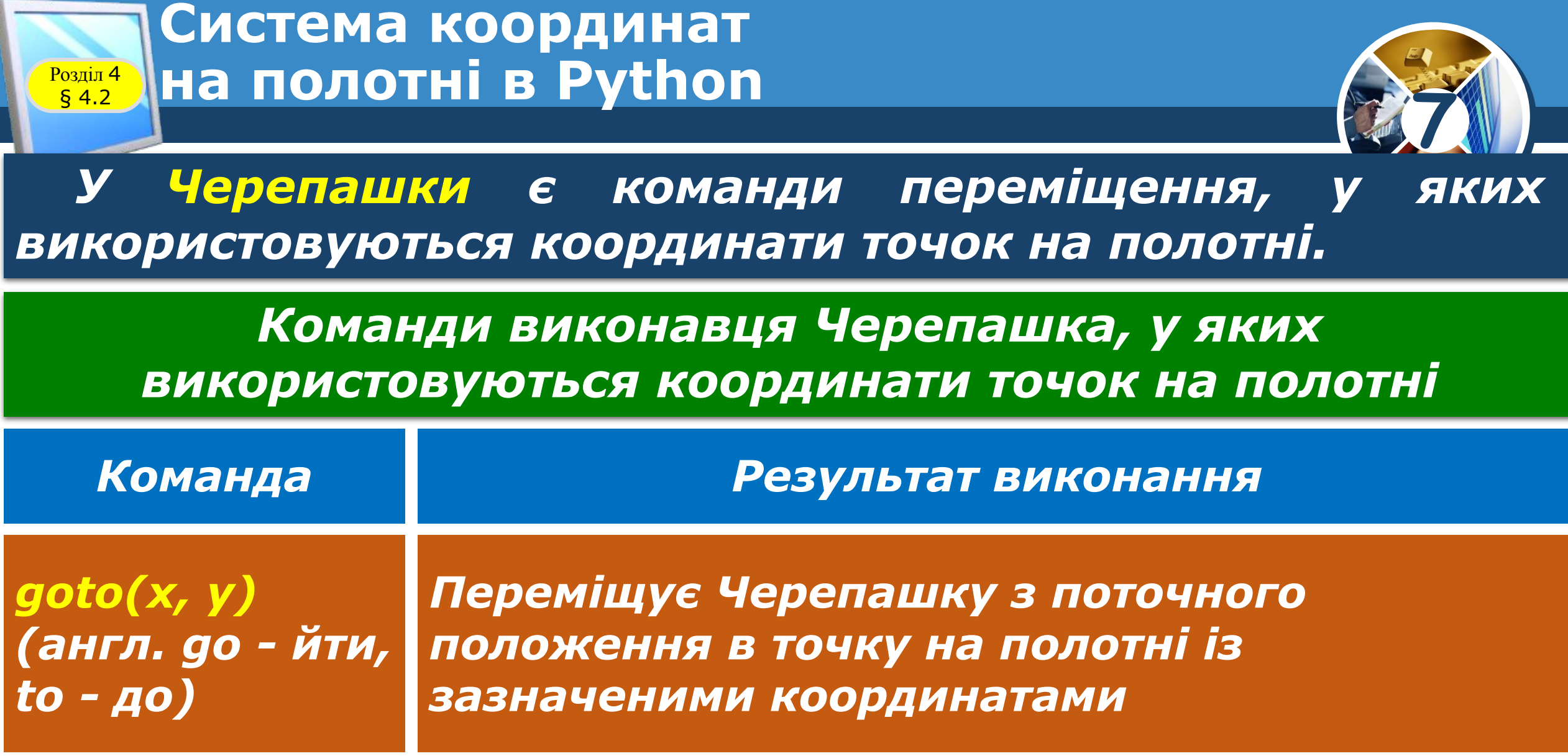

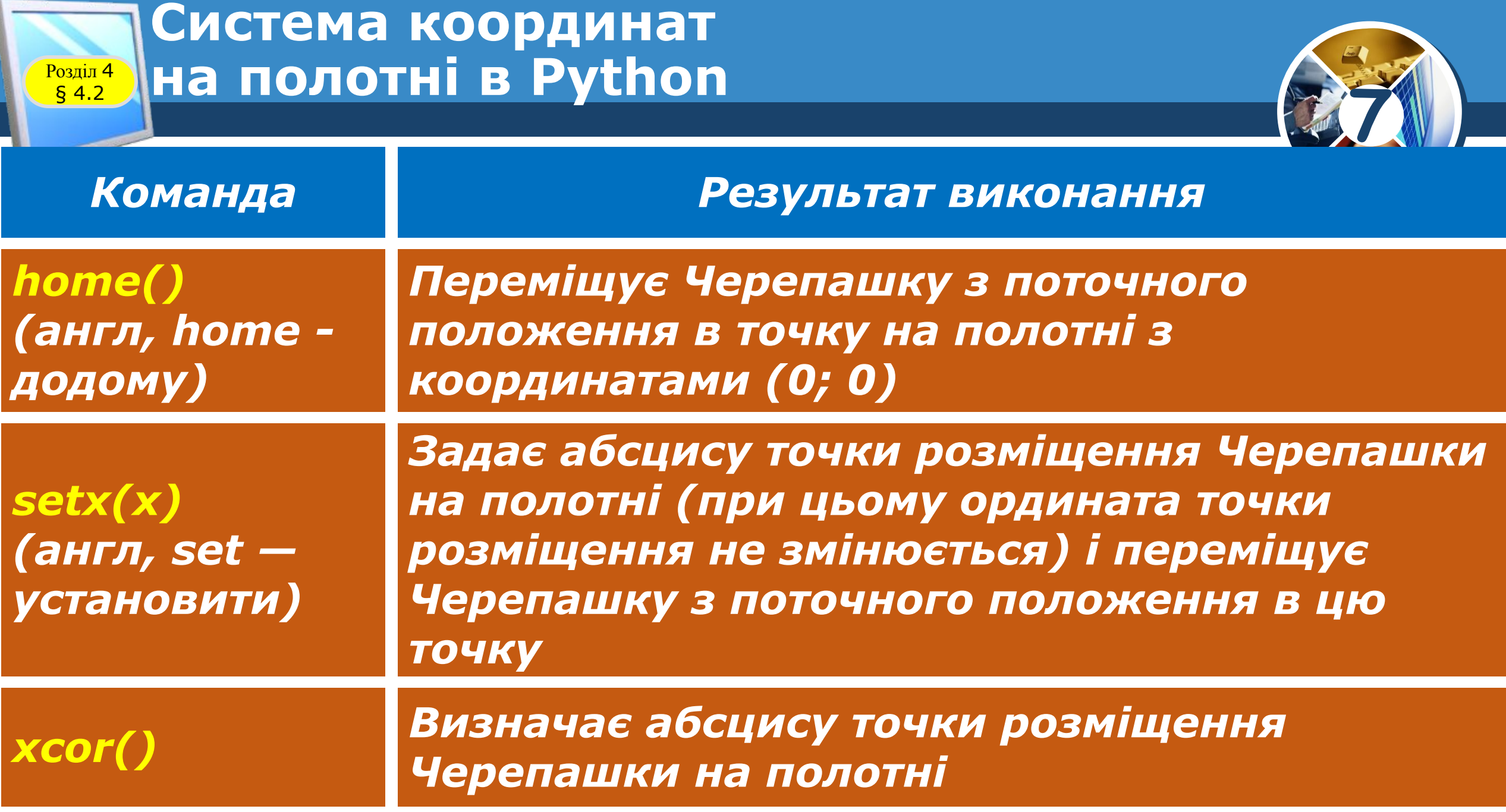

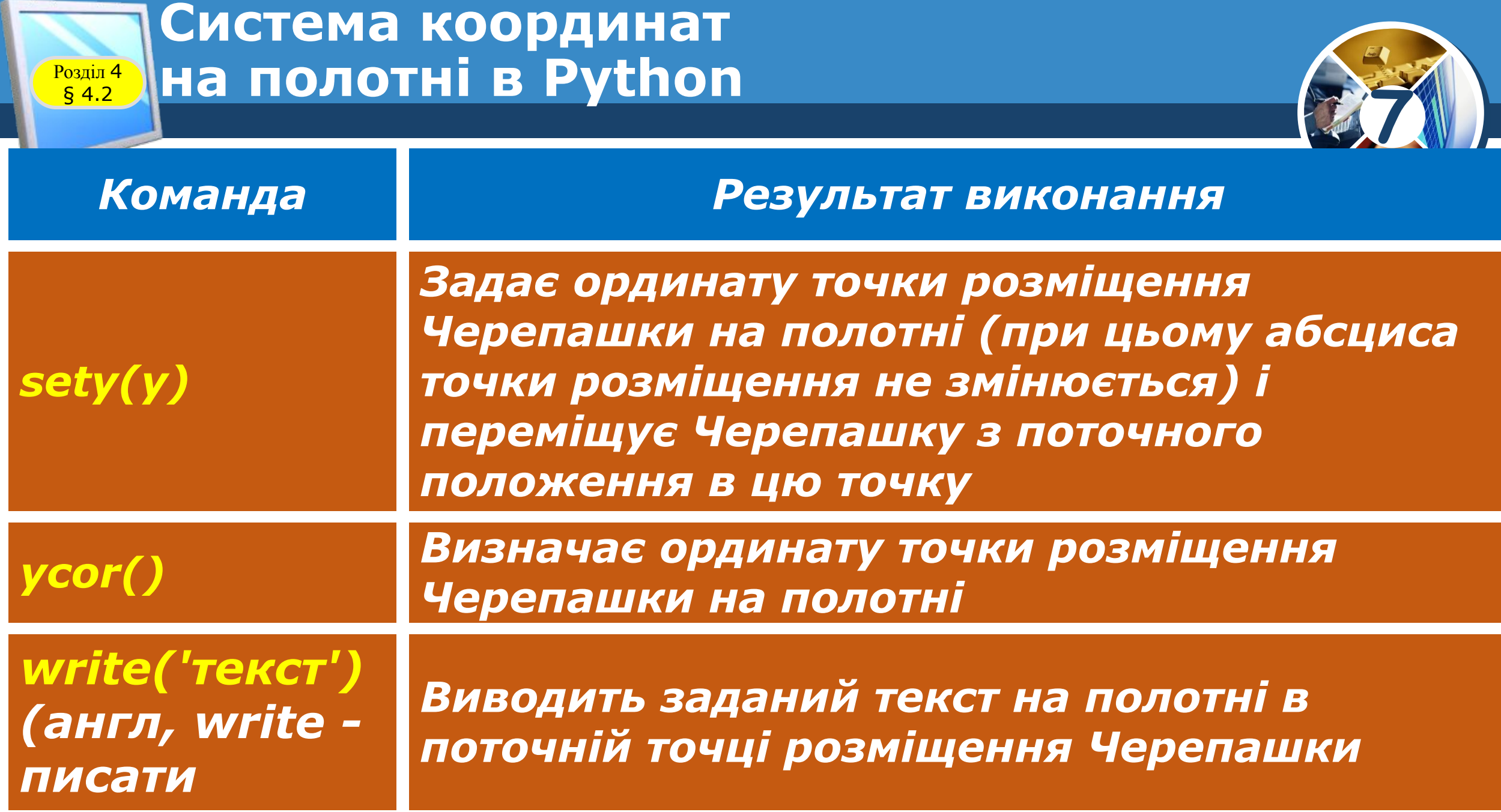

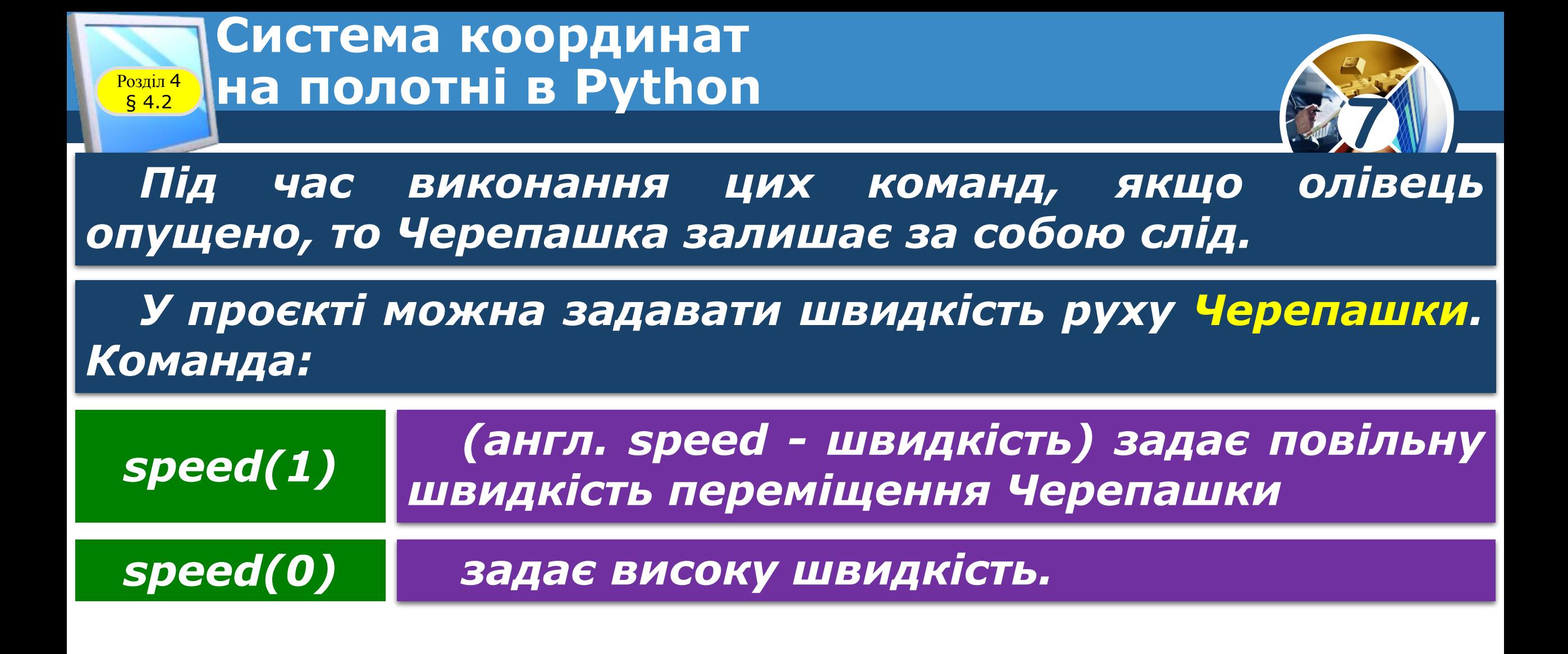

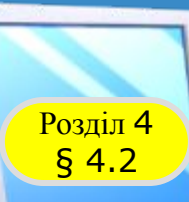

### **Система координат** <sup>4</sup> **на полотні в Python**

*Використовуючи команду:*

## *onscreenclick(goto)*

*(англ, on – на, screen – екран, click – клацнути), можна переміщувати Черепашку в точку, вибрану вказівником на полотні. Цю команду можна використати для малювання вказівником на полотні.*

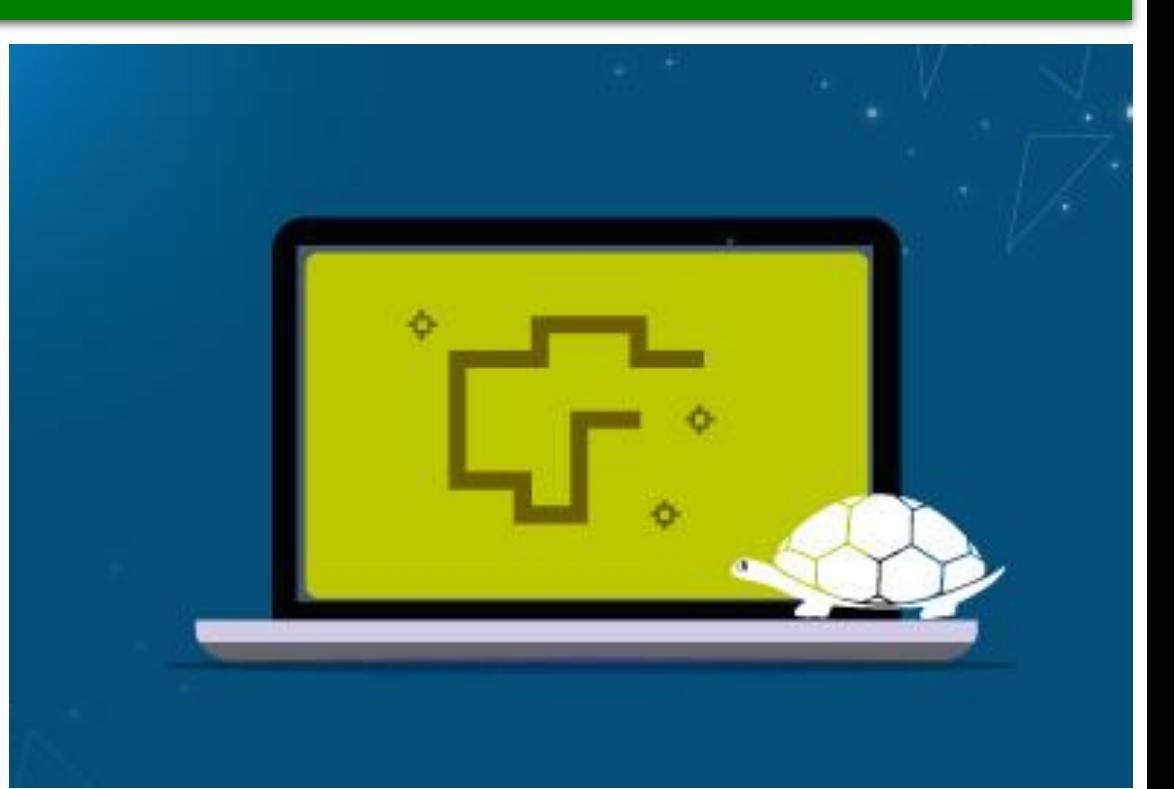

**7**

### **Система координат** § 4.2 <sup>4</sup> **на полотні в Python**

<mark>Розділ</mark>

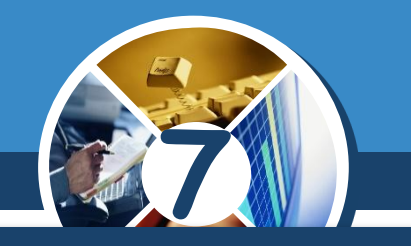

*У Python можна використати генератор випадкових чисел, щоб організувати переміщення Черепашки в точку на полотні з випадковими координатами. Для цього потрібно приєднати до проекту бібліотеку random, використавши команду:*

### *from random import \**

*Для отримання цілого випадкового числа з діапазону від -340 до 340 можна використати команду:*

## *х = randint(-340, 340)*

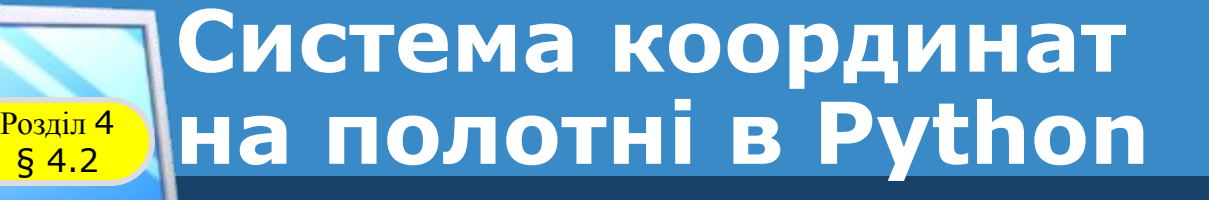

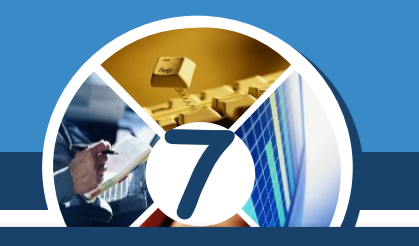

*Проект переміщення Черепашки по десяти точках з випадковими координатами може бути таким:*

```
from turtle import *
from random import *
shape('turtle')
up()
speed(1)
for i in range(10):
   x = randint(-340, 340)
   y = randint(-280, 280)
   goto(x, y)
```
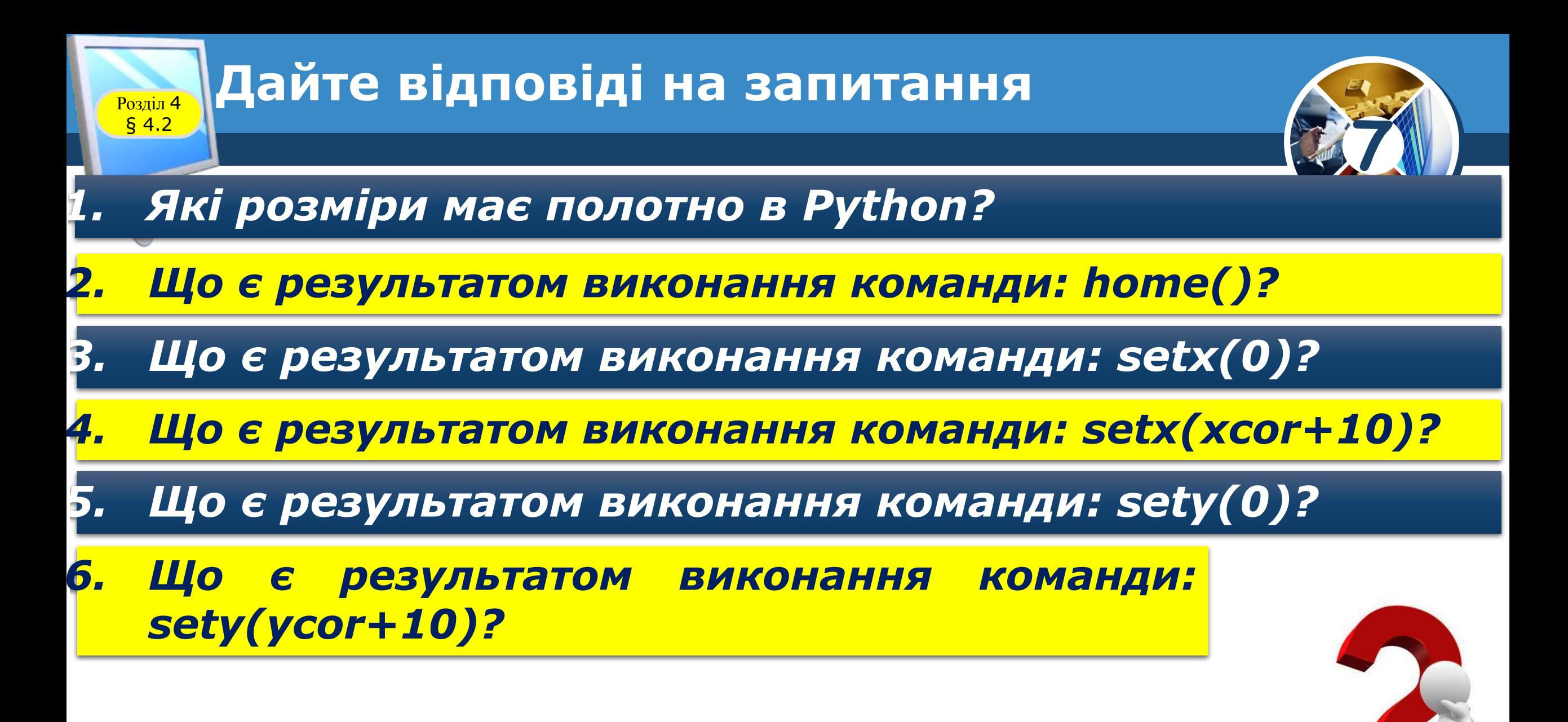

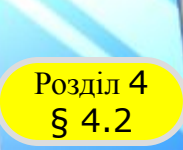

### **Домашнє завдання**

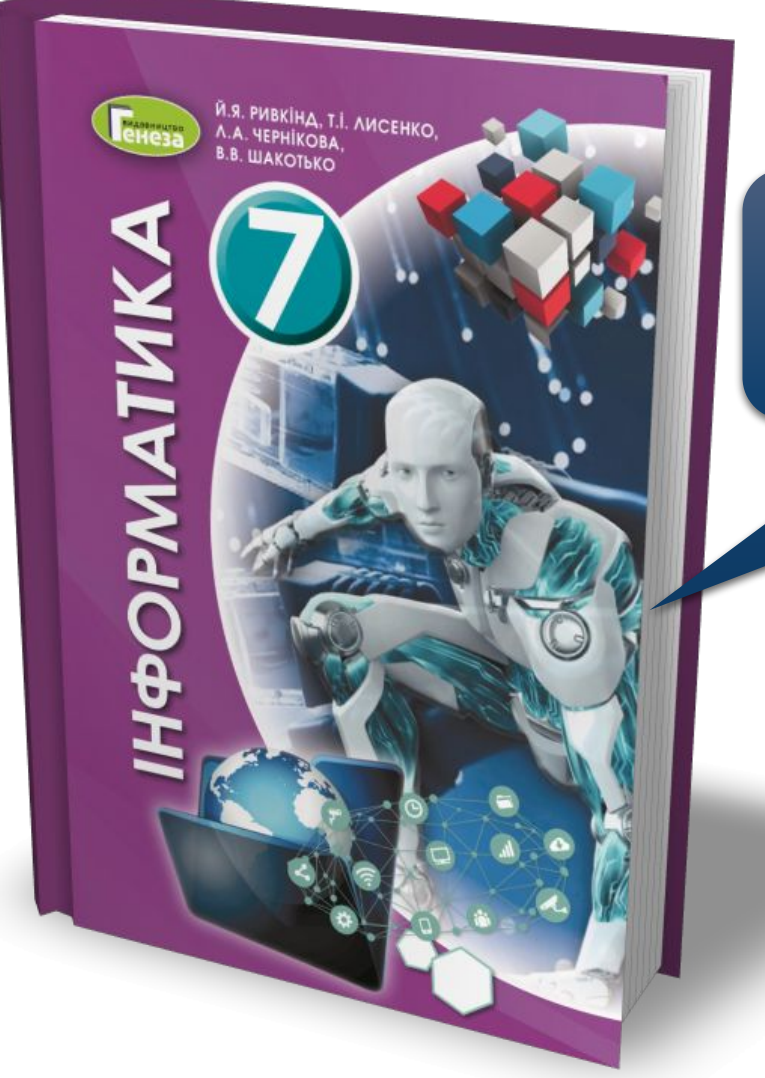

### *Проаналізувати § 4.2, ст. 133-142*

**7**

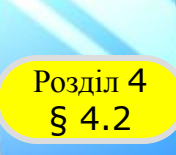

PMATMK

### **Возділ 4 Працюємо за комп'ютером**

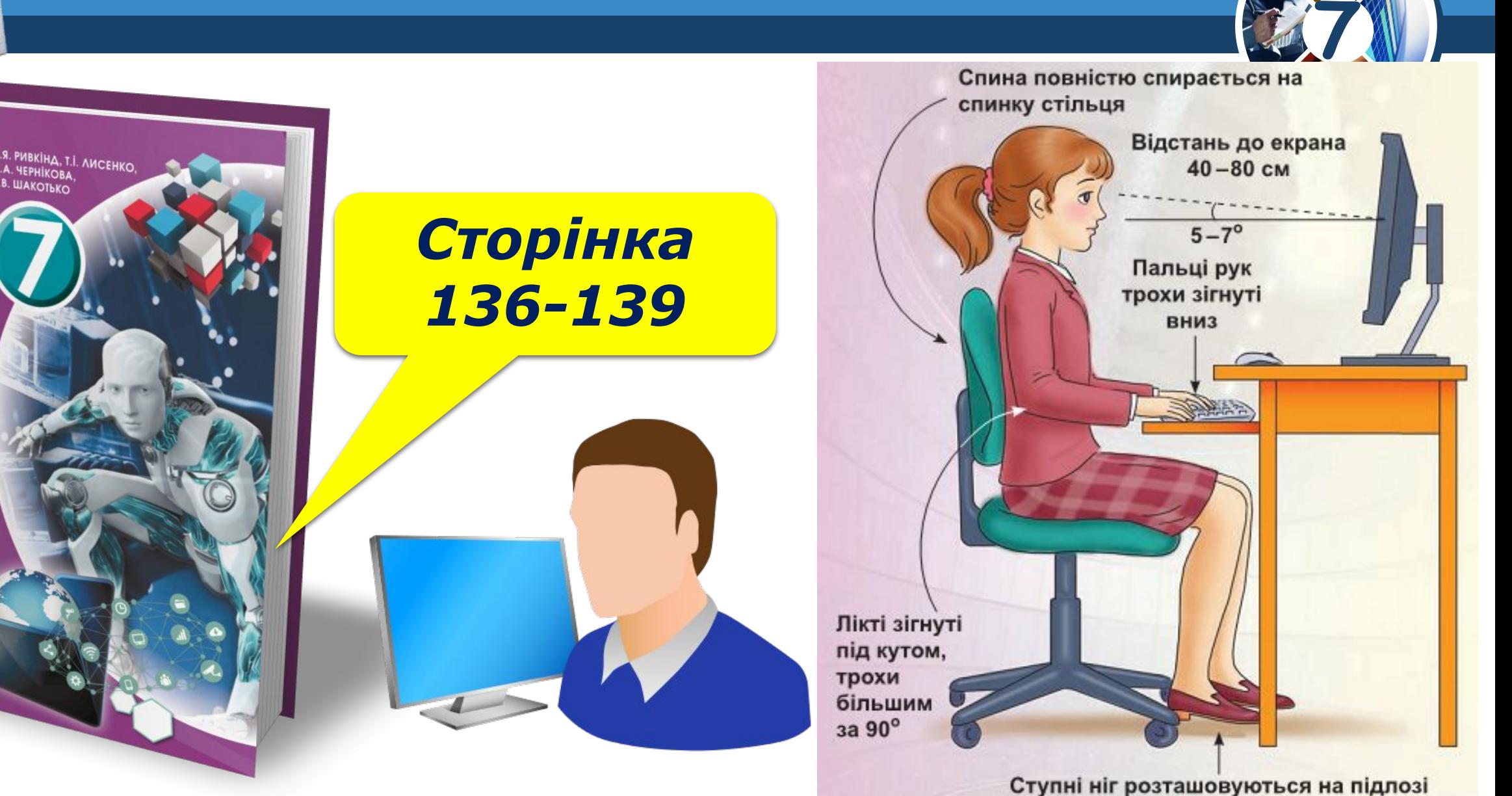

або на спеціальній підставці

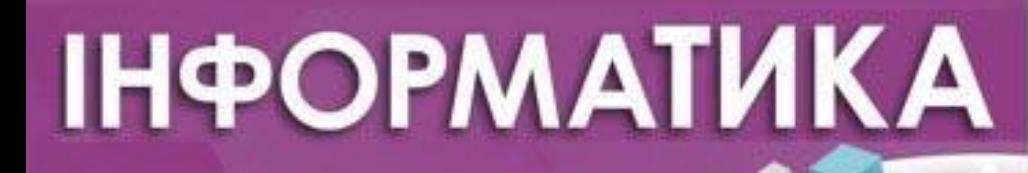

**Урок 20** 

# **Дякую за увагу!**

#### За навчальною програмою 2017 року

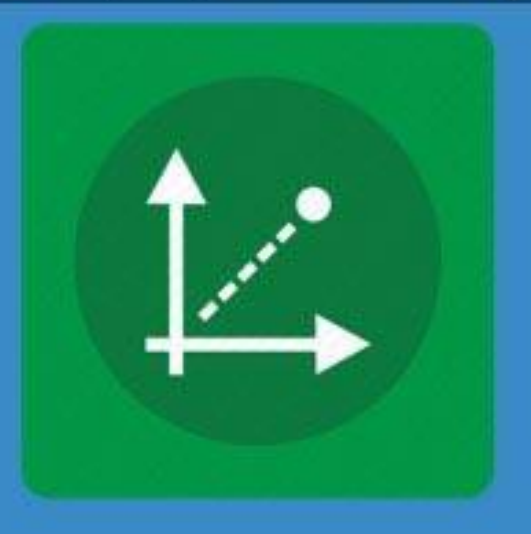